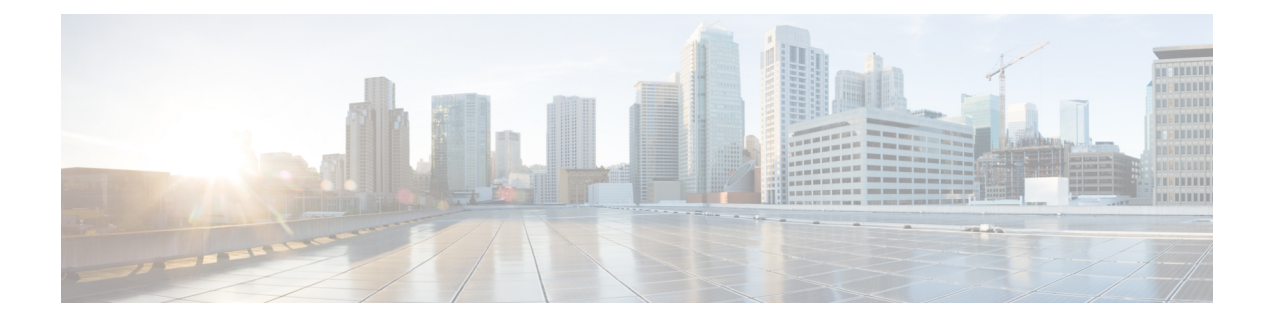

# **Dialed Number Analyzer** サービス

Dialed Number Analyzer は、Cisco Unified Communications Manager の一部としてインストールされ ます。 詳細については、『Cisco Unified Communications Manager Administration Guide』を参照し てください。

Dialed Number Analyzer は、Cisco Unified Communications Manager 上の機能サービスとしてインス トールできます。 この章では、サービスのアクティブ化、非アクティブ化、起動、および停止 の方法、および Dialed Number Analyzer へのログイン方法について説明します。

- [ログイン](#page-0-0), 1 ページ
- Dialed Number Analyzer [サービスのアクティブ化](#page-1-0), 2 ページ
- Dialed Number Analyzer [の起動と停止](#page-2-0), 3 ページ
- Dialed Number Analyzer [の非アクティブ化](#page-3-0), 4 ページ
- [関連項目](#page-3-1), 4 ページ

# <span id="page-0-0"></span>ログイン

ここでは、リモートサーバからDialed Number Analyzerにログインする手順について説明します。

#### 手順

ステップ **1** DNAにアクセスするには、Cisco UnifiedCommunications ManagerServiceabilityにアクセスし、[ツー ル(Tools)] > [Dial Number Analyzer] を選択します。 また、次の URL も使用できます。

https://<cm-machine>/dna

この <cm-machine> には、Dialed Number Analyzer をインストールするノード名または IP アドレス を指定します。

[ネットワーク パスワードの入力(Enter Network Password)] ダイアログが表示されます。

- ステップ **2** [ユーザ名(User Name)] フィールドに、有効なユーザ ID を入力します。 ユーザ ID には Unified CMAdministrator を使用します。
- ステップ **3** [パスワード(Password)] フィールドに、そのマシンの Unified CMAdministrator ログイン ID に対 応するパスワードを入力します。
- ステップ **4** [OK] をクリックします。
- ステップ **5** これで、Dialed Number Analyzer にログインしました。

関連トピック

[関連項目](#page-3-1), (4 ページ)

# <span id="page-1-0"></span>**Dialed Number Analyzer** サービスのアクティブ化

Dialed Number Analyzerは、サービスとしてインストールされた後、自動的に起動します。ツール のステータスを確認することで、サービスが起動していることを確認できます。

Dialed Number Analyzer サービスのアクティブ化や非アクティブ化を実行するには、Cisco Unified Communications Manager Serviceability を適切な URL でアクセスして使用します。 サービスをアク ティブ化するには、次の手順を使用します。

### 手順

- ステップ **1** Cisco Unified Communications Manager Serviceability にアクセスします。
- ステップ2 [ツール (Tools) 1>[サービス アクティベーション (Service Activation) ] を選択します。 [サービスアクティベーション (Service Activation) ] ウィンドウが表示されます。
- ステップ3 [Unified CMServices] リストから [Cisco Dialed Number Analyzer] を選択し、[保存(Save)] をクリッ クします。
	- サービスがすでにアクティブな場合、[アクティベーション ステータス(Activation Status)] に [アクティブ(Activated)] と表示されます。 (注)
- ステップ **4** サービスがアクティブになり、[アクティベーション ステータス(Activation Status)] 列に [アク ティブ(Activated)] とステータスが表示されます。
	- DNA サービスはアクティブになると自動的に起動します。 サービスの停止、起動、ま たは再起動については、Dialed Number Analyzer [の起動と停止](#page-2-0), (3 ページ)を参照し てください。 (注)
	- Dialed Number Analyzer は、サービスが起動されるたびに Cisco Unified Communications Manager データベースと同期します。 (注)

関連トピック

[関連項目](#page-3-1), (4 ページ)

### <span id="page-2-0"></span>**Dialed Number Analyzer** の起動と停止

Dialed Number Analyzer サービスは、Cisco Unified Communications Manager Serviceability を使用し てアクティブ化された後、自動的に起動します。ここでは、Dialed Number Analyzerサービスを停 止または再起動する手順について説明します。

#### 手順

- ステップ1 Cisco Unified Communications Manager Serviceability で、「ツール(Tools)]>「コントロール センター の機能サービス (Control Center - Feature Services) 1を選択します。 [コントロール センターの機能サービス(Control Center -FeatureServices)] ウィンドウが表示され ます。
- ステップ **2** [サーバ(Servers)] ドロップダウン リスト ボックスから、Cisco Unified Communications Manager サーバを選択します。 Dialed Number Analyzer が、[Unified CMServices] の [サービス名(Service Name)] 列のリストに表 示されます。
	- Dialed Number Analyzer を Dialed Number Analyzer [サービスのアクティブ化](#page-1-0), (2 ペー ジ)に従ってアクティブにしている場合、[ステータス(Status)] に [アクティブ (Activated)] と表示されます。 (注)
- ステップ **3** Dial Number Analyzer に対応するチェックボックスをオンにします。
- ステップ4 Dialed Number Analyzer サービスを再起動する場合は、「再起動 (Restart) 1をクリックします。 サービスが再起動し、「サービスの再起動に成功しました (Service Successfully Restarted)」とい うメッセージが表示されます。
- ステップ **5** Dialed Number Analyzer サービスを停止する場合は、[停止(Stop)] をクリックします。 サービスが停止し、「サービスの停止に成功しました(ServiceSuccessfullyStopped)」というメッ セージが表示されます。
- ステップ **6** 停止した Dialed Number Analyzer サービスを起動する場合は、[開始(Start)] をクリックします。 サービスが起動し、「サービスの起動に成功しました(ServiceSuccessfullyStarted)」というメッ セージが表示されます。

関連トピック [関連項目](#page-3-1), (4 ページ)

### <span id="page-3-0"></span>**Dialed Number Analyzer** の非アクティブ化

Dialed Number Analyzer サービスは、不要なときは非アクティブにすることができます。 ここで は、Dialed Number Analyzer サービスを非アクティブにし、ツールからログアウトする手順につい て説明します。

#### 手順

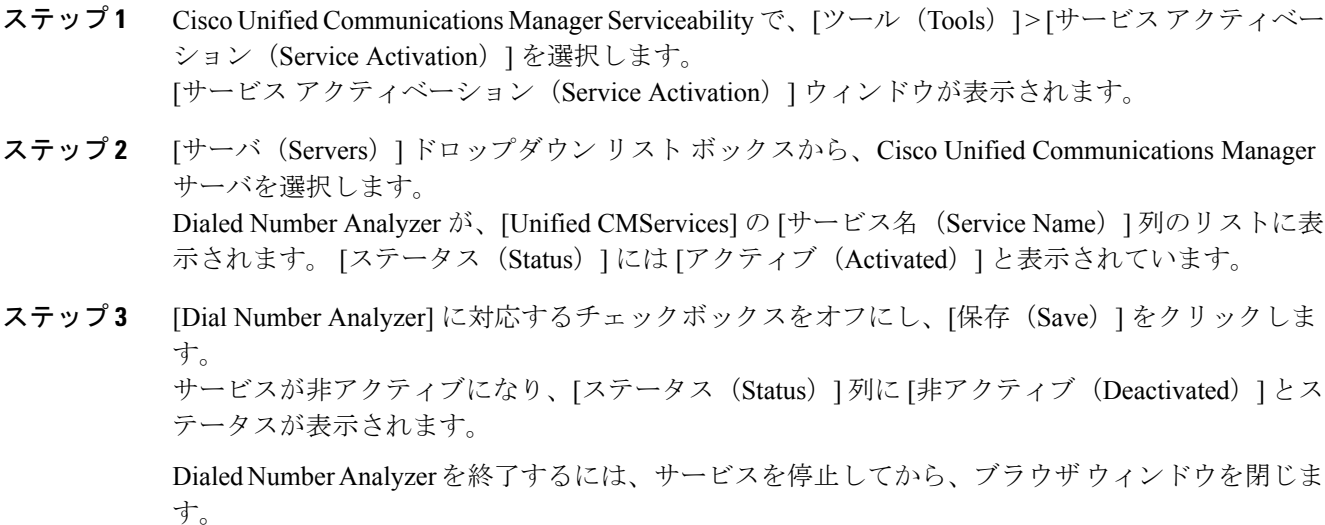

関連トピック

[関連項目](#page-3-1), (4 ページ)

### <span id="page-3-1"></span>関連項目

- [ログイン](#page-0-0), (1 ページ)
- Dialed Number Analyzer [サービスのアクティブ化](#page-1-0), (2 ページ)
- Dialed Number Analyzer [の起動と停止](#page-2-0), (3ページ)
- Dialed Number Analyzer [の非アクティブ化](#page-3-0), (4ページ) その他の Cisco ドキュメント
- 『Installing Cisco Unified Communications Manager』
- **『Cisco Unified Communications Manager System Guide』**
- 『Cisco Unified Communications Manager Administration Guide』
- 『Cisco Unified Communications Manager Serviceability System Guide』
- 『Cisco Unified Communications Manager Serviceability Administration Guide』